# Calcul des paramètres statistiques,

régression

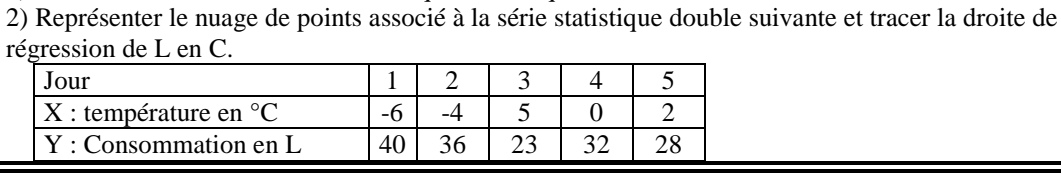

## **Accès au mode statistique - Entrée des données**

# Touche **stats** (sous-menu **.EDIT** ) **1:Edite**.

régression de L en C.

**Statistiques** 

?

à deux variables

Mettre les températures dans une liste, par exemple L1. Mettre les consommations dans une autre liste, par exemple L2.

1) Déterminer les éléments caractéristiques de chaque série.

| Jour | 1 | 2 | 3 | 4 | 5  $X:$  température en °C  $\begin{array}{|c|c|c|c|c|c|c|c|c|} \hline -6 & -4 & 5 & 0 & 2 \ \hline \end{array}$ Y : Consommation en L 40 36 23 32 28

# **1) Calcul des paramètres des deux séries**

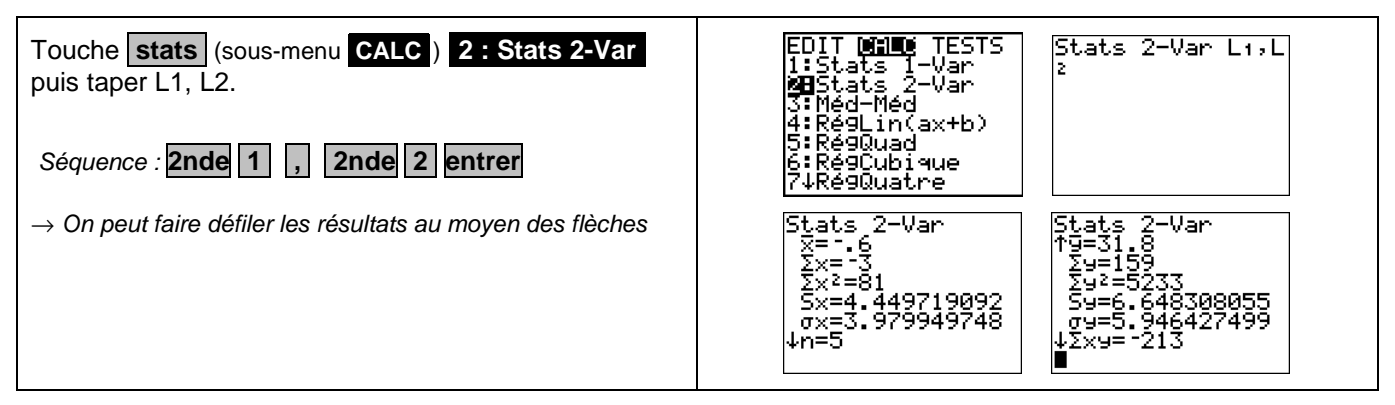

### **2) Représentation graphique**

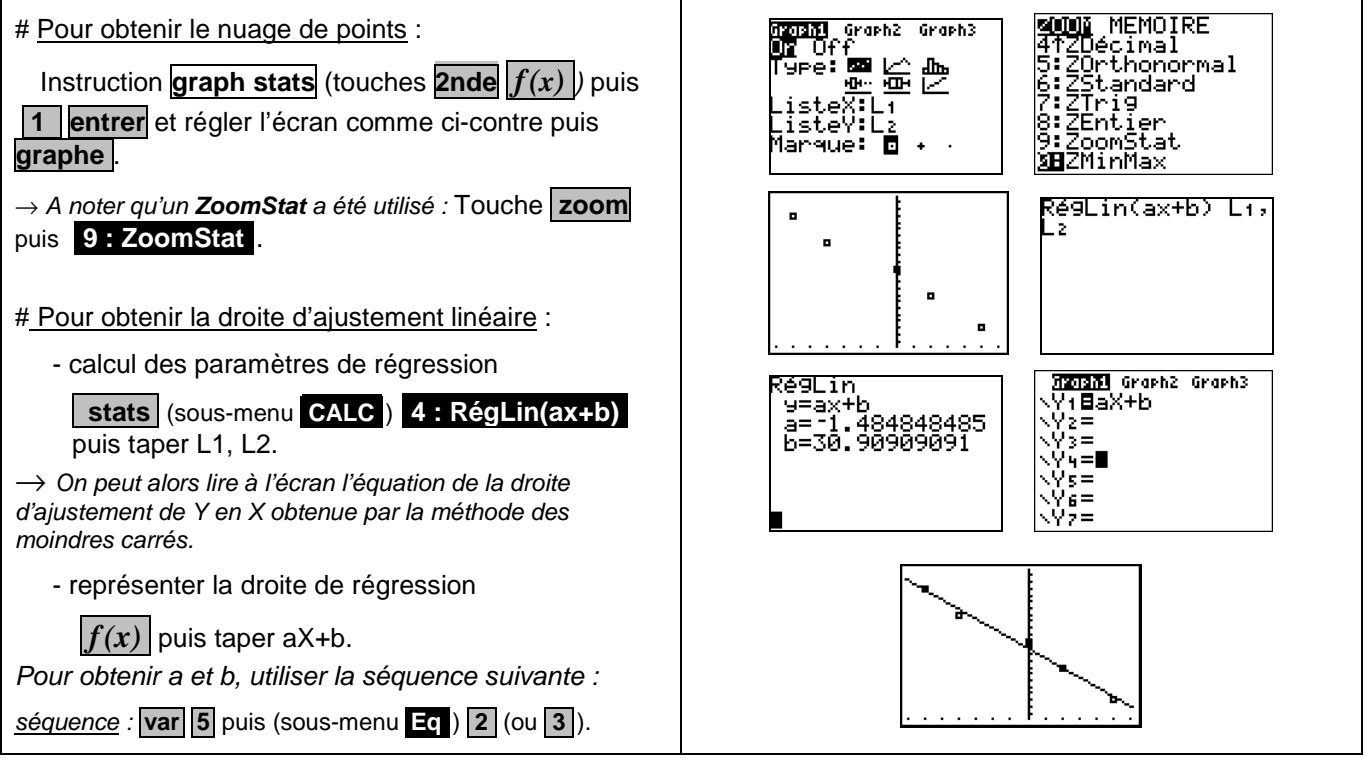

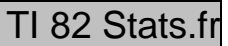

?

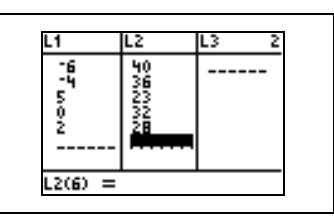

a= -1.48484848<br>b=30.90909091

 $-1993810545$ 

#### ⇒ **Compléments**

#### **Obtention du coefficient de corrélation**

Le calcul du coefficient de corrélation ne figure plus dans les programmes du secondaire mais il demeure dans ceux du BTS.

Juste après avoir calculé les paramètres de régression utiliser la séquence suivante :

séquence : **VARS 5** puis (sous-menu **.Eq** ) **.2** (ou **.3** ).

#### ⇒ **Commentaires**

 $\infty$  Pour la saisie des données, les instructions figurent sur la fiche n°100.

 $\boxed{\circ}$  Les tracés de fonctions et les représentations graphiques de séries statistiques sont indépendants.

#### ⇒ **Problèmes pouvant être rencontrés**

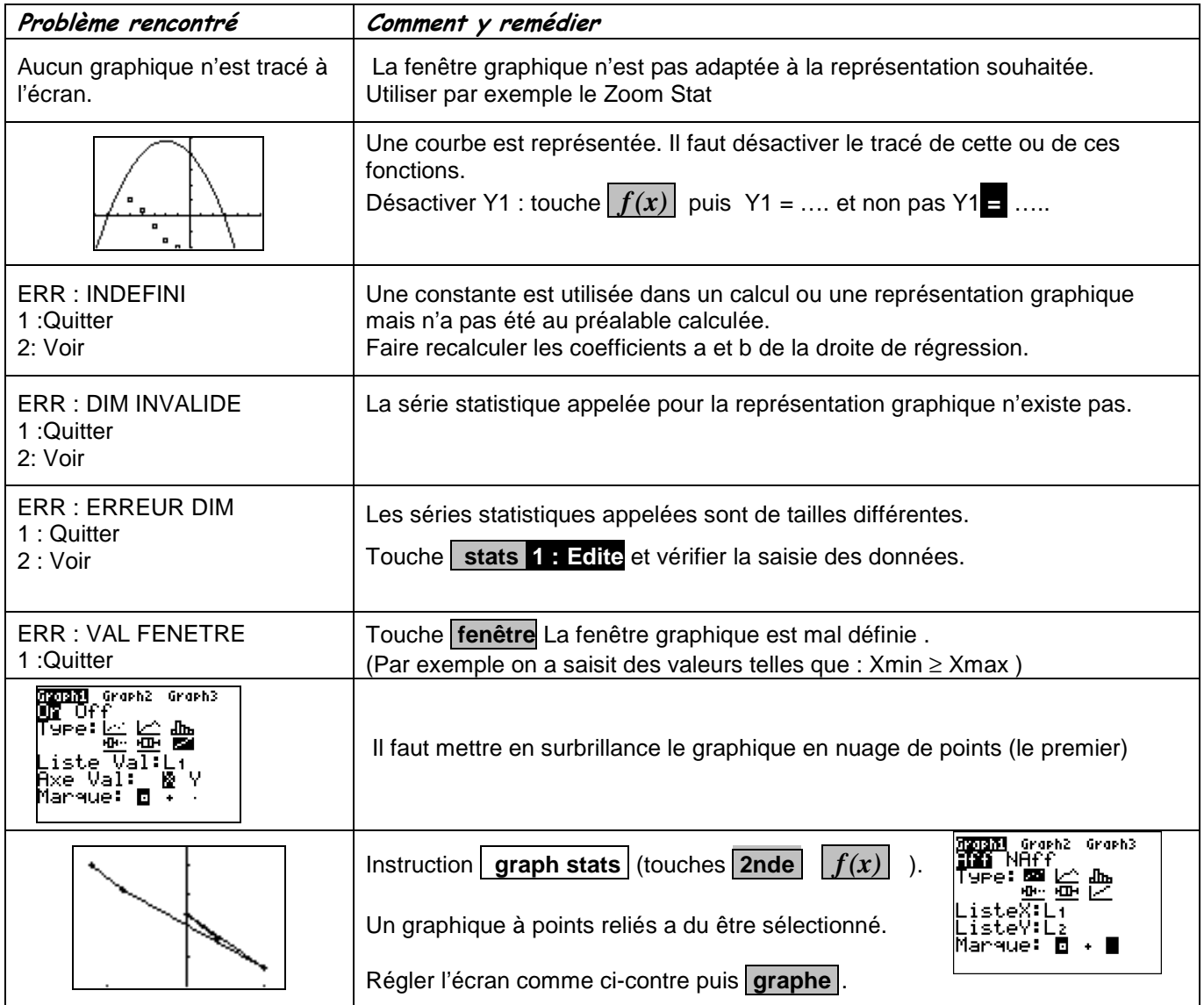